# HP 10bII+ Financial Calculator - Bond Calculations

### Keys and Functionality

Bond calculations are performed on the 10bII+ in the Bond menu. Data or settings are stored in the ten keys which make up the top two rows of the keyboard. The functions used in bond calculations are printed in blue above the keys. The table below lists the keys used in bond calculations and their functionality.

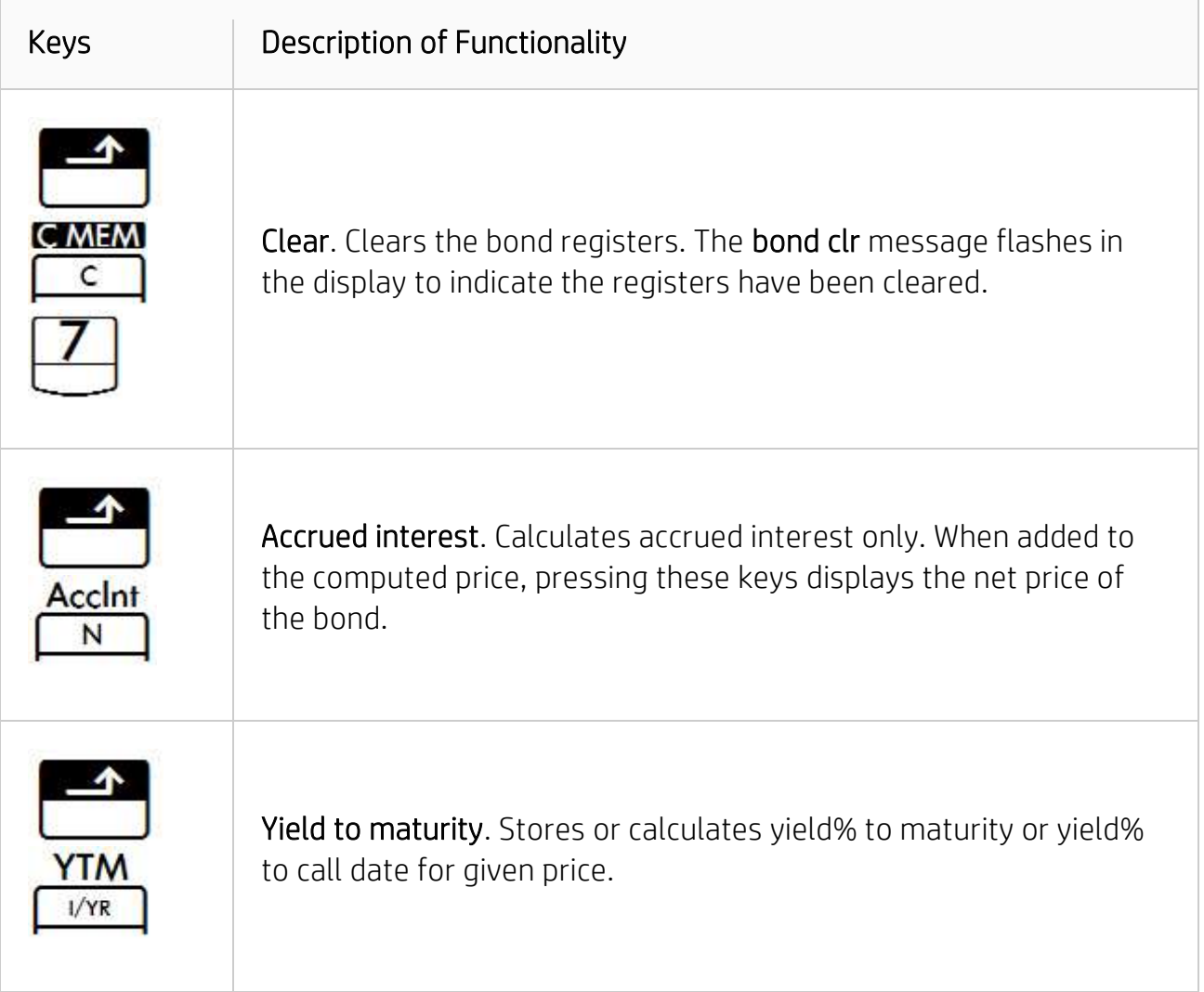

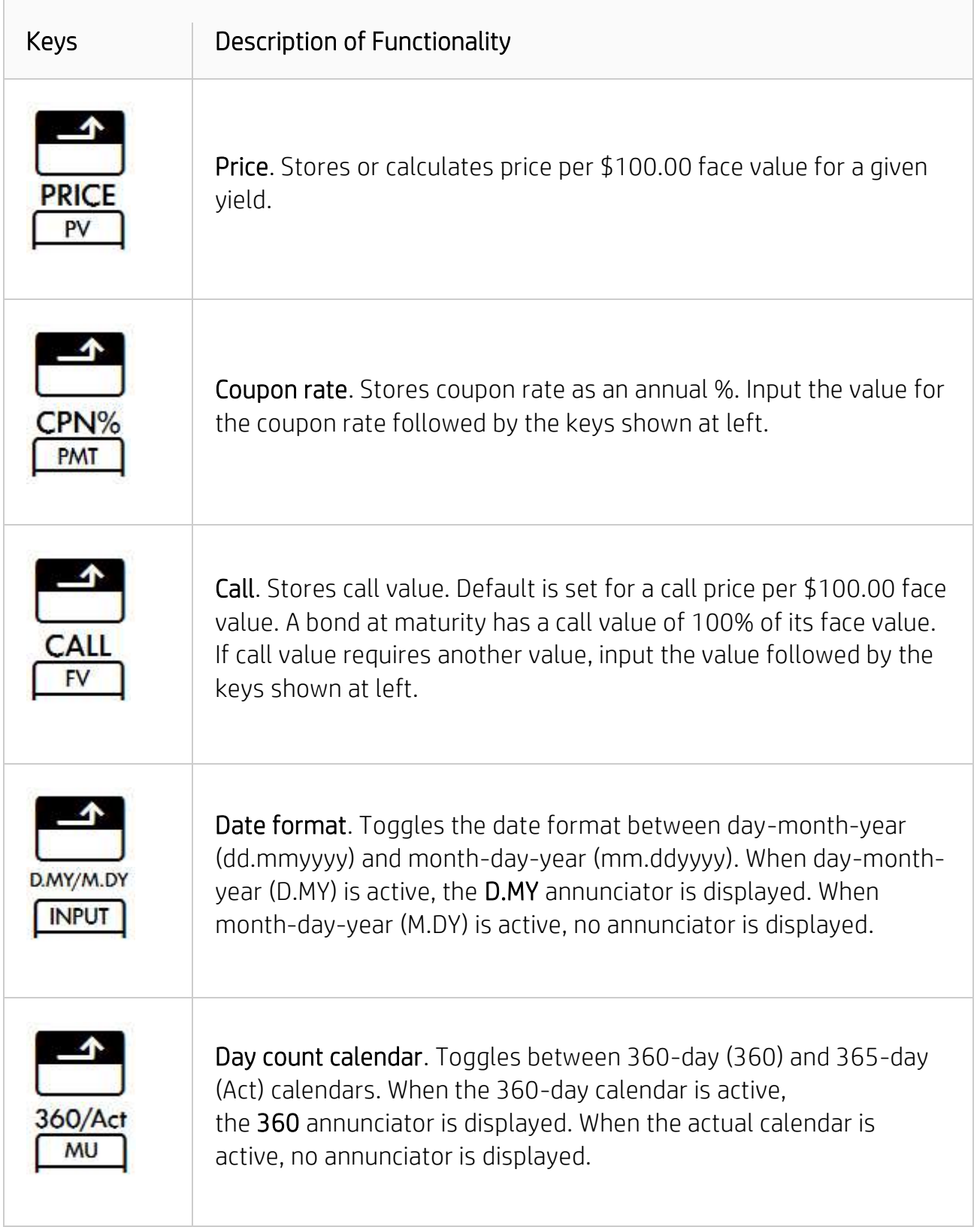

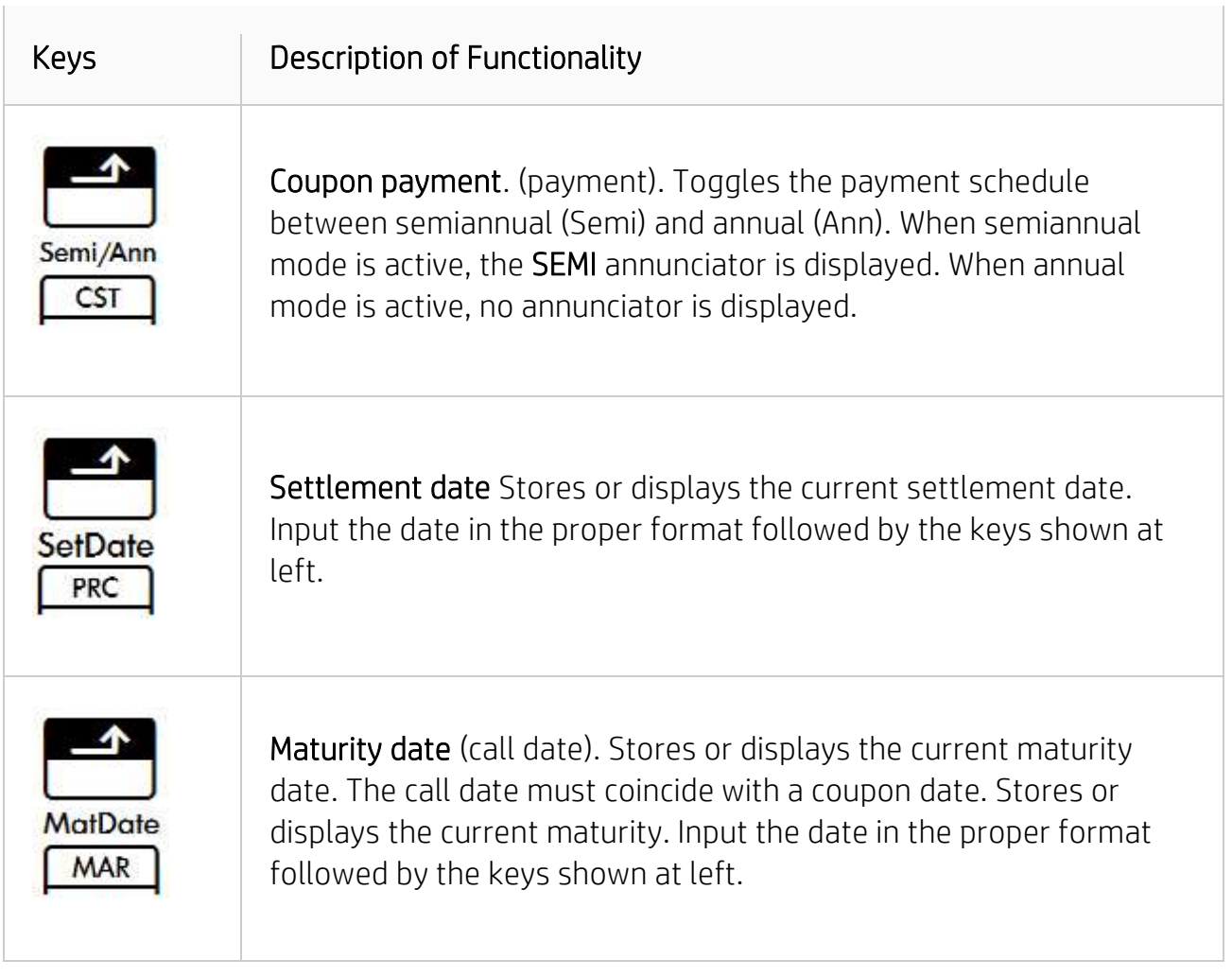

The following examples illustrate the general process for using the Bond menu. Refer to the table above for descriptions of the keys used and their functionality. Before you begin,

press so your display matches the display in the examples.

### Example 1

What price should be paid on August 10, 2013 for a 3¾% U.S. Treasury bond that matures on May 1, 2020 considering a yield of 2 3/8%? The coupon payments are semiannual. Use the actual day calendar format (Act). The example assumes a monthday-year (M.DY) date format.

- 1. Clear the bond register. Press **. The bond cli** The **bond cli** message flashes in the display to indicate the registers have been cleared.
- 2. Set the date format. Verify date format is M.DY. If the D.MY annunciator is D.MY/M.DY

NPH

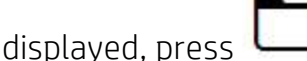

.

- 3. Verify the coupon payment is semi-annual. Press . The SEMI annunciator indicates semiannual mode is active. If SEMI is not displayed, press the keys once again.
- 4. Store call value. This is optional, as the default is 100. If call requires another

value, input the numbers using the numbered keys and press

- 5. Verify the actual calendar is active. Press  $\Box$ the 360 annunciator is displayed, press the keys once again.
- 6. Store the annual coupon rate. Input 3.75 using the numbered keys and

 $\overline{\text{pres}}$   $\overline{\text{BMT}}$ , 3.75 should be displayed.

CPN%

7. Store the yield. Input 2.375 using the numbered keys. Press . 2.38 should be displayed.

8. Store the settlement date in month-day-year (mm.ddyyyy) format.

Input 8.102013 using the numbered keys and press  $\Box$   $\Box$   $\Box$   $\Box$   $\Box$  8 - 10 -

2013 6 should be displayed. The 6 at the far right of the display indicates the day of the week, a Saturday.

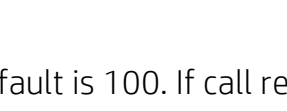

360/Act MU

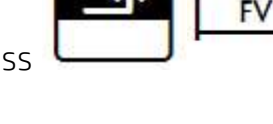

CALL

Semi/Ann **CST** 

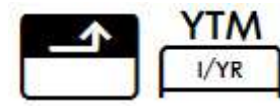

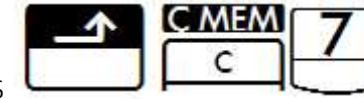

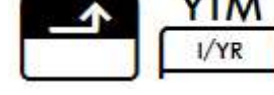

SetDate PRC

9. Store the maturity date. Input 5.012020 using the numbered keys. Press

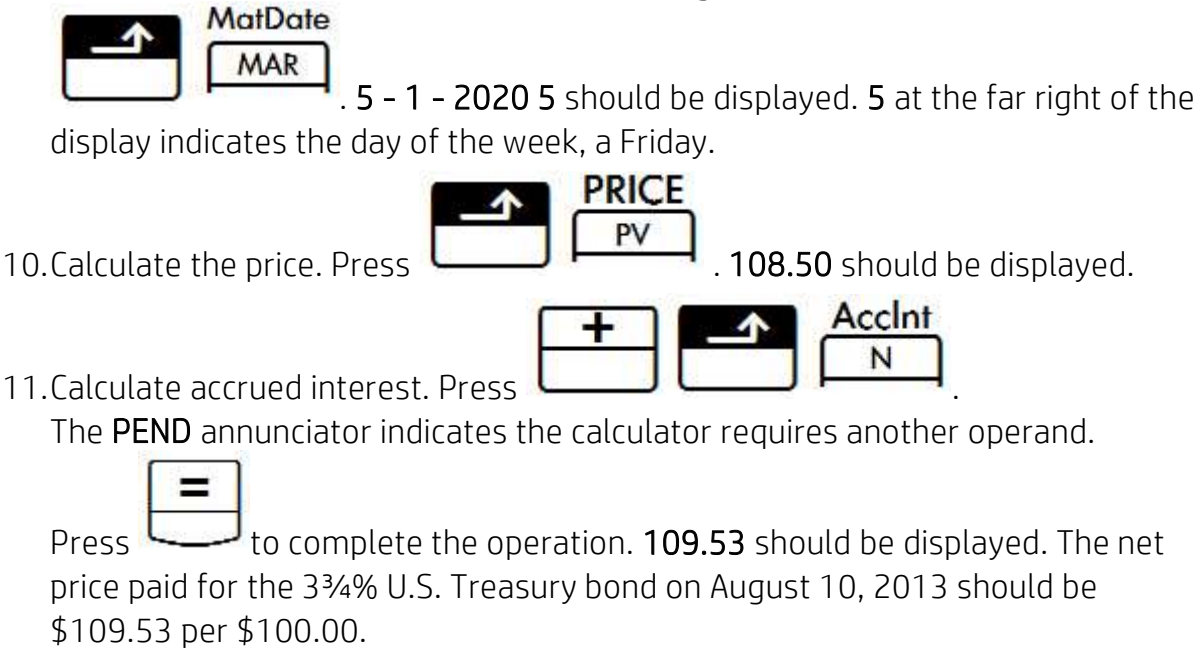

### Example 2

What is the yield to maturity on June 29, 2013 for a 3% corporate bond that matures on December 4, 2019 if it is selling for \$101.00? The coupon payments are annual. Use the 360-day calendar format. The example assumes a M.DY date format.

1. Clear the bond registers. Press

![](_page_4_Picture_5.jpeg)

- 2. Verify and set the date format, the coupon payment schedule, and calendar format:
	- Date. Verify M.DY format is active. If the D.MY annunciator is displayed,

![](_page_4_Picture_8.jpeg)

• Coupon payment. Verify annual is active. If the SEMI annunciator is

![](_page_4_Figure_10.jpeg)

displayed, press

**press** 

![](_page_5_Figure_0.jpeg)

The yield to maturity is 2.83%.

## Example 3

Using the data you entered in Example 2, suppose the bond has a call provision at \$105.00 that expires on December 4, 2015. What is the yield assuming the bond is called on the expiration (call) date?

1. Without clearing the Bond registers, change the maturity date. Input 12.04 2015.

![](_page_5_Picture_5.jpeg)

**YTM**  $\blacktriangle$ 3. Calculate the yield. Press  $\begin{bmatrix} 1 & 1/\gamma R & 4.54\% \end{bmatrix}$  4.54% should be displayed. The yield to call would be 4.54%.